# **PCI-2826CV Board Support Package Installation on RedHawk**

Release Notes Revision B

September 9, 2022

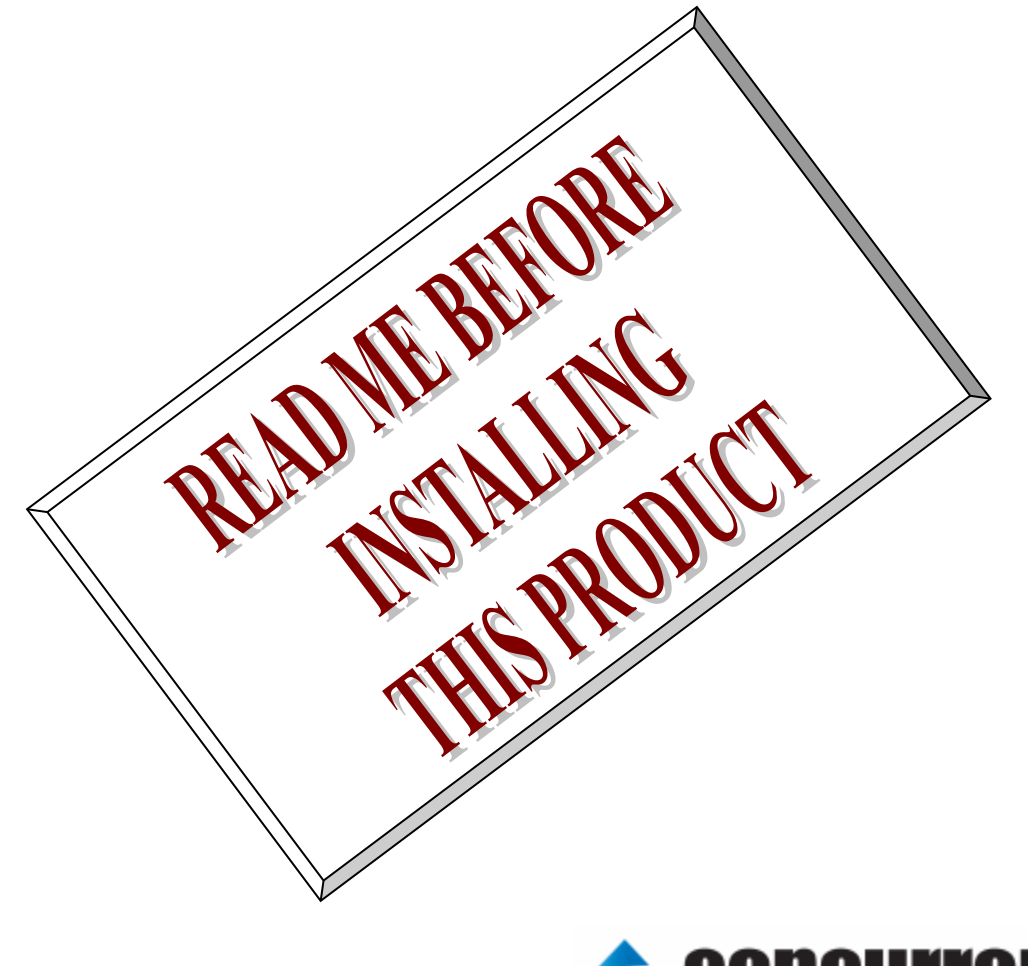

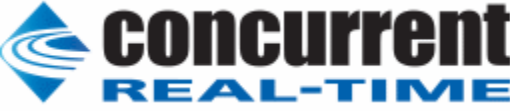

### **1.** はじめに

本書は、Concurrent Real Time Inc(CCRT)の RedHawk 上で動作する、インターフェース社製 PCI- 2826CV PCI ボードサポートパッケージ 用リリースノートです。

# **2.** インストールのための条件

PCI- 2826CV BSP をインストールするためには、以下の製品がインストールされている事が必要です。

- PCI- 2826CV ボード
- RedHawk 6.x 以上
- Extmem version 8.3 以上

PCI-2826CVは、PCIバスに準拠した、TTLシュミット入力(DC+5V)32点デジタル入力 信号と、TTLオ ープンコレクタ32点のデジタル出力信号を持つデジタル入出力製品です。

### **3.** インストール方法

 *PCI-2826CV BSP* は、IRQ 共有するように設計されています。 もしこのデバイスの IRQ が、別のデバイスによ って共有されている場合に、このドライバの性能は損なわれる場合があります。 そのため、可能な限り、このボー ドはその IRQ が他の装置と共有されていないPCIスロットの中に実装する事が奨励されます。 "lspci -v"コマンド をシステムで種々の装置の IRQ を確認するために使用することができます。

 *PCI-2826CV BSP* は、 CDROM/DVD 上の RPM/DEB フォーマットで供給され、別途 extmem デバイスドライ バがインストールされていることが必要です。

以下に、インストールの手順を示します。:

x86\_64 アーキテクチャの場合

 === root ユーザで実行してください=== # mount /dev/cdrom /mnt あるいは mount /dev/dvd /mnt # cd /mnt もし、extmem を同時にインストールする場合には、以下のコマンドを入力してください # rpm -ivh bin-extmem-**X.Y**\_RH*x.y*-*z*.x86\_64.rpm **PCI2826CV BSP** 実行パッケージのインストール # rpm -ivh bin-pci2826cv -**X.Y**\_RH*x.y*-z.x86\_64.rpm もし必要であれば、続けて開発パッケージのインストールを行ってください # rpm -ivh dev-pci2826cv -**X.Y**\_RH*x.y*-z.x86\_64.rpm # umount /mnt

#### amd64 アーキテクチャの場合

 === root ユーザで実行してください=== # mount /dev/cdrom /mnt あるいは mount /dev/dvd /mnt # cd /mnt もし、extmem を同時にインストールする場合には、以下のコマンドを入力してください # apt install ./bin-extmem-rhx.y\_X.Y\_amd64.deb

### **PCI2826CV BSP** 実行パッケージのインストール

# apt install ./bin-pci2826cv -rhx.y\_X.Y\_amd64.deb

もし必要であれば、続けて開発パッケージのインストールを行ってください # apt install ./dev-pci2826cv -rhx.y\_X.Y\_amd64.deb # umount /mnt

arm64 アーキテクチャの場合

 === root ユーザで実行してください=== # mount /dev/cdrom /mnt あるいは mount /dev/dvd /mnt # cd /mnt

もし、extmem を同時にインストールする場合には、以下のコマンドを入力してください # apt install ./bin-extmem-rhx.y\_X.Y\_arm64.deb

**PCI2826CV BSP** 実行パッケージのインストール

# apt install ./bin-pci2826cv -rhx.y\_X.Y\_arm64.deb

もし必要であれば、続けて開発パッケージのインストールを行ってください # apt install ./dev-pci2826cv -rhx.y\_X.Y\_arm64.deb # umount /mnt

(*x.y* は RedHawk のバージョン番号であり、 6.x,7.x または 8.x で、**X.Y** は、BSP のバージョン、**z** は、 BSP のリリース番号を示し、予告なく変更することがあります。)

*PCI-2826CV BSP* パッケージは */usr/local/CNC/drivers/extmem/interface/pci2826cv* ディレクトリにイン ストールされ、必要な場所に展開されます。

### **4.** アンインストール方法

*PCI-2826CV BSP* パッケージは、以下のコマンドでアンインストールします。この作業により */usr/local/CNC/drivers/extmem/interface/pci2826cv* ディレクトリは削除されます。

x86\_64 アーキテクチャの場合

=== root ユーザで実行してください=== 開発パッケージをインストールしていた場合には、 # rpm -e dev-pci2826cv -**X.Y**\_RH*x.y*-z.x86\_64 *(*開発パッケージの削除*)* # rpm -e bin-pci2826cv -**X.Y**\_RH*x.y*-z.x86\_64 *(*実行パッケージの削除*)* 実行パッケージのみをインストールしていた場合には、 # rpm -e bin-pci2826cv -**X.Y**\_RH*x.y*-z.x86\_64 *(*実行パッケージの削除*)*

amd64 アーキテクチャの場合

=== root ユーザで実行してください===

開発パッケージをインストールしていた場合には、 # apt purge dev-pci2826cv -rhx.y *(開発パッケージの削除)* # apt purge bin-pci2826cv -rhx.y*(*実行パッケージの削除*)* 実行パッケージのみをインストールしていた場合には、 # apt purge bin-pci2826cv -rhx.y*(*実行パッケージの削除*)*

arm64 アーキテクチャの場合

=== root ユーザで実行してください===

開発パッケージをインストールしていた場合には、 # apt purge dev-pci2826cv -rhx.y *(開発パッケージの削除)* # apt purge bin-pci2826cv -rhx.y*(*実行パッケージの削除*)* 実行パッケージのみをインストールしていた場合には、 # apt purge bin-pci2826cv -rhx.y*(*実行パッケージの削除*)*

## **5.** ライブラリマニュアル

ライブラリマニュアルは、オンラインで提供されます。 # man pci2826cv pci2826cv(3) pci2826cv(3)

### NAME

pci2826cv - external memory device access library

#### **SYNOPSIS**

[ ボードの詳細は、各マニュアルを見てください ]

### DESCRIPTION

 pci2826cv は、external memory ドライバを利用した pci2826cv ボードアクセスラ イブラリです。

 #include <sys/pci2826cv.h> gcc [options ...] file -lpci2826cv -lextmem ...

```
 ********************************************************************************
PCI2826CV
```
\*\*\*\*\*\*\*\*\*\*\*\*\*\*\*\*\*\*\*\*\*\*\*\*\*\*\*\*\*\*\*\*\*\*\*\*\*\*\*\*\*\*\*\*\*\*\*\*\*\*\*\*\*\*\*\*\*\*\*\*\*\*\*\*\*\*\*\*\*\*\*\*\*\*\*\*\*\*\*\*

割り込みハンドラの登録

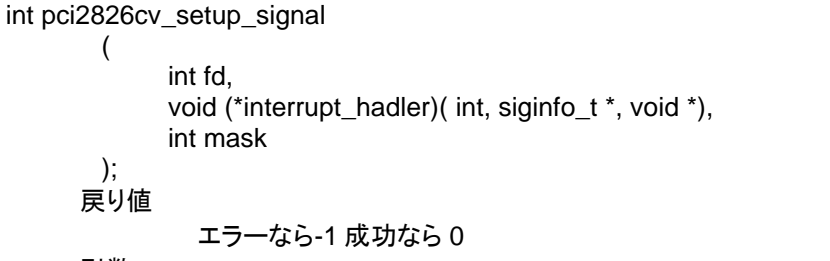

### 引数

 fd ファイルディスクリプタ番号 void (\*interrupt\_hadler)( int, siginfo\_t \*, void \*) 割り込みハンドラ mask 割り込みを許可するマスク値

 デバイスの非初期化処理 int pci2826cv\_reset(int fd);

int pci2826cv\_uninit(int fd);

戻り値

エラーなら-1 成功なら 0

引数

 fd ファイルディスクリプタ番号 2つの関数は同じ処理、全ての制御レジスタに 0 値を設定する。

```
 デバイスの初期化処理
int pci2826cv_init
      (
          int fd,
          int option
      );
    戻り値
            エラーなら-1 成功なら 0
    引数
          fd ファイルディスクリプタ番号
          option 1を指定すると以下の情報が表示される
```
Switch 1

```
 pci2826cvm の出力を発生させる
int pci2826cv_raise_signal
     (
          int fd,
          int ack,
          int out1,
          int out2
     );
    戻り値
            エラーなら-1 成功なら 0
    引数
         fd ファイルディスクリプタ番号
         ack,out1,out2 割り込みの種類 以下のいずれかを指定する
           ack1
               PCI2826CV_PULS_ACK1_NOACTION なにもしない
           out1
               PCI2826CV_PULS_OUT1_NOACTION なにもしない
               PCI2826CV_PULS_OUT1_LEVEL_HIGH High レベル出力
              PCI2826CV_PULS_OUT1_LEVEL_LOW Low レベル出力
              PCI2826CV_PULS_OUT1_PULSE_LOW Low パルスを出力
           out2
              PCI2826CV_PULS_OUT2_NOACTION なにもしない
               PCI2826CV_PULS_OUT2_LEVEL_HIGH High レベル出力
              PCI2826CV_PULS_OUT2_LEVEL_LOW Low レベル出力
              PCI2826CV_PULS_OUT2_PULSE_LOW Low パルスを出力
割り込みサービス関数 割り込んだ際の割り込み要因レジスタ(オフセット 0x0c)
の値を戻す
int pci2826cv_intr_service
     (
          int fd,
          unsigned int *iflag,
          int *pending
     );
    戻り値
            エラーなら-1 成功なら 0
    引数
         fd ファイルディスクリプタ番号
     iflag 値を戻す変数
     pending 保留されている割り込みの数を戻す変数
割り込みを禁止する
int pci2826cv_disable_intrrupt
     (
          int fd,
          int mask
     );
    戻り値
            エラーなら-1 成功なら 0
    引数
         fd ファイルディスクリプタ番号
```
 mask 割り込みを禁止するビットマスク 以下のいずれかを指定する PCI2826CV\_IMASK\_IRIN1 IR.IN1 からの入力信号 PCI2826CV\_IMASK\_IRIN2 IR.IN2 からの入力信号 PCI2826CV\_IMASK\_TIMER タイマー割り込み PCI2826CV\_IMASK\_RESET リセット割り込み 割り込みを許可する int pci2826cv\_enable\_intrrupt ( int fd, int mask ); 戻り値 エラーなら-1 成功なら 0 引数 fd ファイルディスクリプタ番号 mask 割り込みを禁止するビットマスク 以下のいずれかを指定する PCI2826CV\_IMASK\_IRIN1 IR.IN1 からの入力信号 PCI2826CV\_IMASK\_IRIN2 IR.IN2 からの入力信号 PCI2826CV\_IMASK\_TIMER タイマー割り込み PCI2826CV\_IMASK\_RESET リセット割り込み PCI2826CV IMASK ALL 上記のすべて インターバルタイマーをセットする int pci2826cv\_set\_interval\_timer(int fd,unsigned int base,unsigned int div); 戻り値 エラーなら-1 成功なら 0 引数 fd ファイルディスクリプタ番号 base ベースクロック値 以下のいずれかを指定する PCI2826CV\_TIMER\_BASE\_STOP 停止 PCI2826CV TIMER BASE 010USEC 10 マイクロ秒 PCI2826CV\_TIMER\_BASE\_100USEC 100 マイクロ秒 PCI2826CV\_TIMER\_BASE\_001MSEC 1ミリ秒 PCI2826CV TIMER BASE 010MSEC 10ミリ秒 PCI2826CV TIMER BASE 100MSEC 100ミリ秒 div ベースクロックを分周する値 カウントダウンし 0 の時割り込 みが発生する 最大15分周しかできない インターバルタイマーの現在値を読み出す int pci2826cv\_get\_interval\_timer(int fd,unsigned int \*count); 戻り値 エラーなら-1 成功なら 0 引数

> fd ファイルディスクリプタ番号 count 値を読み出す変数へのポインタ

 汎用関数 オフセット値を指定してレジスタの値を読み出す int pci2826cv\_get\_ioport(int fd,int offset,unsigned int \*value); 戻り値

エラーなら-1 成功なら 0

引数

 fd ファイルディスクリプタ番号 offset レジスタオフセット value 値を読み出す変数へのポインタ

 汎用関数 オフセット値を指定してレジスタに値を書き出す int pci2826cv\_set\_ioport(int fd,int offset,unsigned int \*value); 戻り値 エラーなら-1 成功なら 0 引数 fd ファイルディスクリプタ番号 offset レジスタオフセット value 値を出す変数へのポインタ チャネルを指定して入力データを読み出す int pci2826cv\_read\_data(int fd,int ch,unsigned char \*data); 戻り値 エラーなら-1 成功なら 0 引数

 fd ファイルディスクリプタ番号 ch チャンネル data 入力変数へのポインタ

 すべてのチャネルの入力データを読み出す int pci2826cv\_read\_data\_all(int fd,unsigned char \*data); 戻り値 エラーなら-1 成功なら 0 引数 fd ファイルディスクリプタ番号 data 入力配列変数へのポインタ

 チャネルを指定してデータを出力する int pci2826cv\_write\_data(int fd,int ch,unsigned char \*data); 戻り値 エラーなら-1 成功なら 0 引数 fd ファイルディスクリプタ番号 ch チャンネル data 出力変数へのポインタ

 すべてのチャネルのデータを出力する int pci2826cv\_write\_data\_all(int fd,unsigned char \*data); 戻り値 エラーなら-1 成功なら 0 引数 fd ファイルディスクリプタ番号 data 出力配列変数へのポインタ

DIP スイッチの読み込み

int pci2826cv\_get\_sw(int fd,unsigned long int \*data);

戻り値

 エラーなら-1 成功なら 0 引数 fd ファイルディスクリプタ番号 data 出力変数へのポインタ

#### SEE ALSO

/usr/local/CNC/drivers/extmem/interface/pci2826cv 下のプログラム

### AUTHORS

Copyright (C) 1995-2018 Concurrent Real Time Inc.

20 Dec 2018 pci2826cv(3)